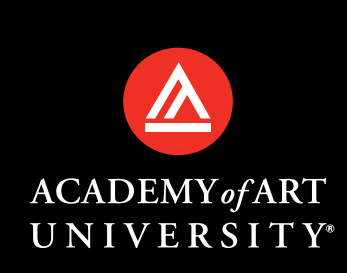

# NEW STUDENT **ORIENTATION & SEMESTER START**

**SEMESTER START**

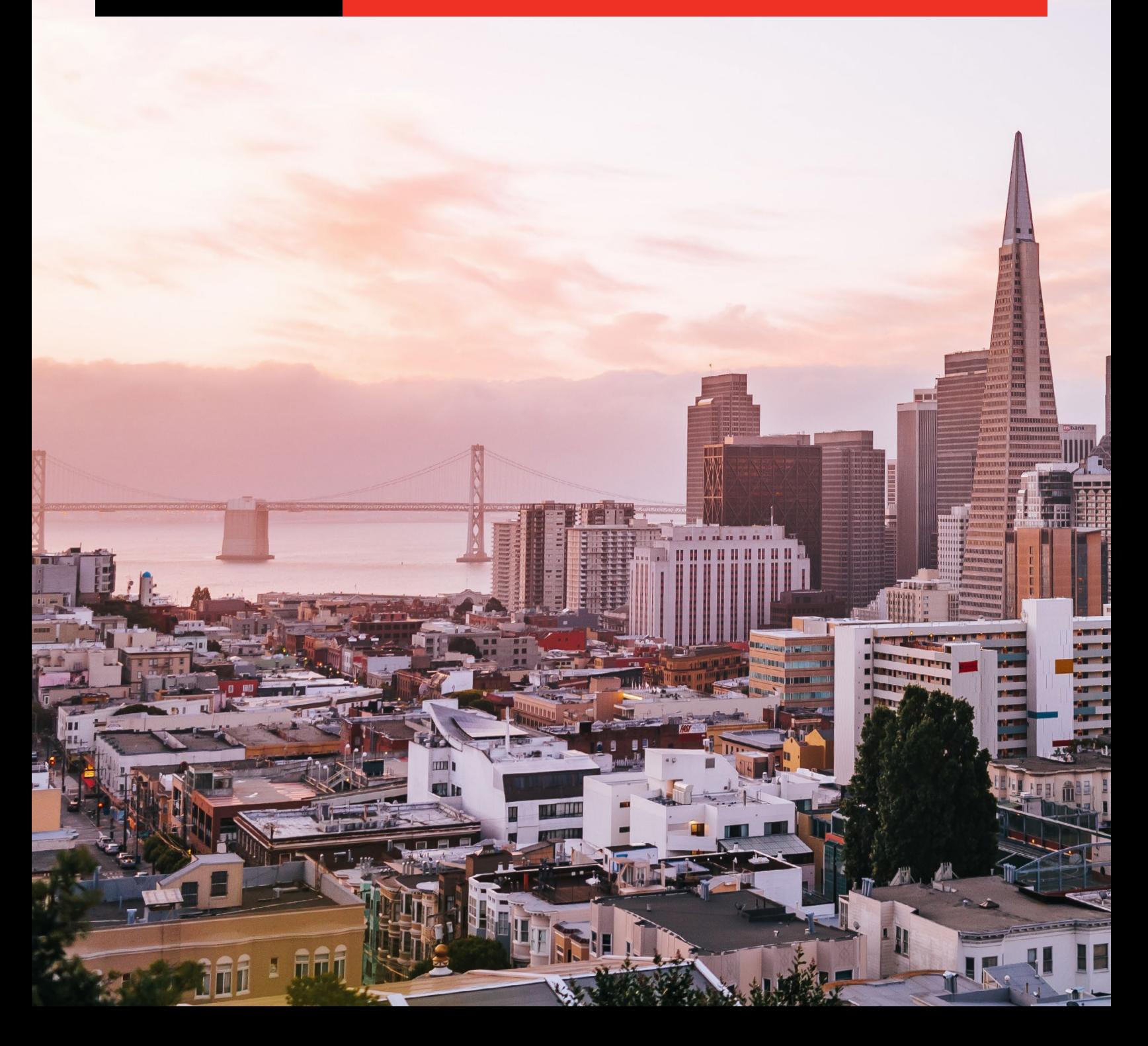

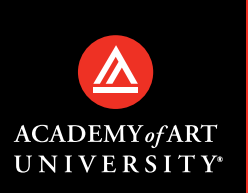

# NEW STUDENT **ORIENTATION & SEMESTER START**

# **Check Your Checklist!**

Have you completed all of your new student requirements for Summer Semester 2021?

Be sure to check off all of the items on this helpful list below before your first day of classes on **Monday, June 21**.

# **Get Connected**

Bookmark the [student portal](https://my.academyart.edu/login) today. Complete your profile.

- Upload a professional-looking profile pic and add a short bio.
- [Academic Calendar](https://www.academyart.edu/calendar/)
- [Facebook](https://www.facebook.com/AcademyofArtUniversity)
- [Instagram](https://www.instagram.com/academy_of_art/)
- [Twitter](https://twitter.com/academy_of_art/)
- [LinkedIn](https://www.linkedin.com/school/academy-of-art-university/)
- [TikTok](https://www.tiktok.com/@academyofartuniversity)
- [Academy of Art U News](https://artunews.com/)–Your School Newspaper

### **Register for Events**

Both of the virtual events below are mandatory for all new students.

#### WEDNESDAY, JUNE 16

#### **NEW STUDENT ORIENTATION VIRTUALLY**

Learn about the resources and opportunities available to you at New Student Orientation.

**RSVP Link: [Click Here](https://www.academyart.edu/forms/campus-life/new-student-orientation-rsvp-summer-2021/)**.

### THURSDAY, JUNE 17

#### **MEET YOUR DEPARTMENT DIRECTOR**

Get to know your Department Director and discover more about your program.

Please check with your department for specific times.

## **Key Dates**

JUNE 21, 2021 **SUMMER CLASSES START**

#### JUNE 26, 2021

**SUMMER CLASSES LAST DAY TO REGISTER WITHOUT LATE FEE**

#### JUNE 28, 2021

**SUMMER CLASSES LAST DAY TO REGISTER WITH LATE FEE**

#### AUG 11, 2021

**SUMMER CLASSES END**

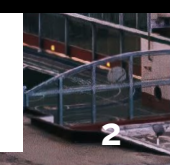

d on ne

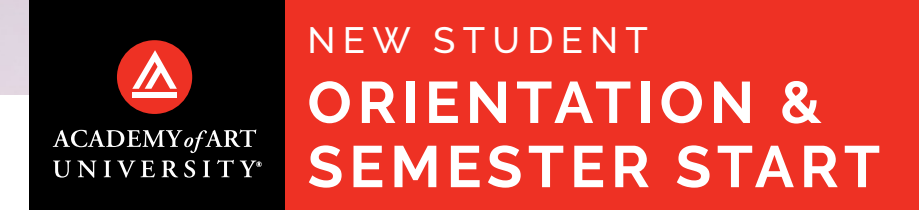

## **Schedule Your Student Portal Interactive Webinar With Reid Raukar**

Take a guided tour of the Student Portal, your access point to the Academy. Find the session that best fits your schedule below, and click the "register here" button to reserve your spot today.

NOTE: If you have any issues accessing the Zoom webinar, please contact the Online Help Desk:

**Email: online@academyart.edu Phone: 415.618.3545 or 1.888.431.ARTS**

#### **PLEASE RSVP FOR ONE OF THE DATES BELOW:**

#### WEDNESDAY, MAY 26TH

**6:00 PM PST** To participate, [register here](https://art.zoom.us/webinar/register/WN_SyeznlT3SP6X430Acve-4g)

#### FRIDAY, MAY 28TH

**3:00 PM PST** To participate, [register here](https://art.zoom.us/webinar/register/WN_TJmokdnHSMa9pkOYo0uzCQ)

#### WEDNESDAY, JUNE 9TH

**4:00 PM PST** To participate, [register here](https://art.zoom.us/webinar/register/WN_N3J_UakeRUKjCf_XYwbh_A)

### **International Student Move-In Date**

TUESDAY, JUNE 8TH, 2021 **●1 PM – 6 PM PST**

#### FRIDAY, JUNF 11TH

**4:00 PM PST** To participate, [register here](https://art.zoom.us/webinar/register/WN_RBz37noyQ0OKOeSZ8F8JhQ)

#### MONDAY, JUNE 17TH

**5:00 PM PST** To participate, [register here](https://art.zoom.us/webinar/register/WN_3k6XEL7pQNe1b4AiHQ7zXg)

**3**

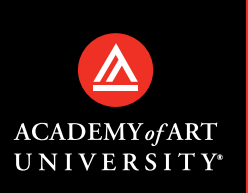

# NEW STUDENT **ORIENTATION & SEMESTER START**

### **Domestic Students Housing Move-In Dates**

TUESDAY, JUNE 15, 2021 **●9 AM – 5 PM PST New Students** 

FRIDAY, JUNE 18, 2021 **●9 AM – 5 PM PST Continuing Students** 

**4**

### **Complete your Launchpad to Learning Course** AVAILABLE MONDAY. JUNE 7TH

Starting Monday, June 7, you'll be able to access your Launchpad course, which will introduce you to your online learning environment. All students must complete Launchpad course module #1 before the first day of class.

To get started, you'll need to [Log Into Your Student Portal.](https://my.academyart.edu/login) Keep an eye out for a separate email containing your login info (Not sure where things are in your Student Portal? Sign up for a Student Portal Interactive Webinar in Step 2.

**As a final reminder, Summer Semester 2021 begins on Monday, June 21, so take advantage of the time you have now to complete your requirements.**

### **Additional Information**

Complete your Enrollment Documents [here](https://discussion.academyart.edu/application/documents?2). Setup your Student Email [here.](https://my.academyart.edu/resources/academy-email) Download the Adobe Creative Suite [here](http://howto.academyart.edu/manage/tech/adobe-creative-cloud).

# **Additional Support Links**

Academy Resource Center, [click here.](https://my.academyart.edu/resources/academy-resource-center) Accessibility, [click here.](https://my.academyart.edu/resources/academy-resource-center/accessibility) Online Help Desk: [online@academyart.edu](mailto:online%40academyart.edu?subject=) | 415-618-3545